## Dell Projektör 4350 Kullanım Kılavuzu

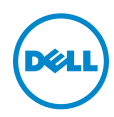

### Notlar, Dikkat İbareleri ve Uyarılar

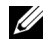

 $\mathbb Z$  NOT: NOT, projektörünüzden daha fazla yararlanabilmenize yardımcı olan önemli bilgiler verir.

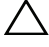

 $\bigwedge$  DİKKAT: DİKKAT, talimatlar izlenmezse donanımla ilgili olası zararı veya veri kaybını gösterir.

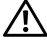

 $\sqrt{N}$  UYARI: UYARI olasılıkla mala gelebilecek zararı, kişisel yaralanmayı veya ölüm durumunu gösterir.

Bu belgede yer alan bilgiler haber verilmeksizin değişime tabidir. © 2015 Dell Inc. Tüm hakları saklıdır.

Bu materyallerin Dell Inc.'in önceden yazılı izni olmaksızın herhangi bir yolla çoğaltılması kesinlikle yasaktır.

Bu metinde kullanılan ticari markalar: Dell ve DELL logosu Dell Inc. şirketinin ticari markalarıdır; DLP ve DLP logosu TEXAS INSTRUMENTS INCORPORATED şirketinin ticari markalarıdır; Microsoft ve Windows, ABD'de ve/veya diğer ülkelerde Microsoft Corporation şirketinin ticari markaları veya tescilli ticari markalarıdır.

Bu belgede kullanılan diğer ticari markalar ve ticari adlar markaların ve adların hak sahiplerine veya bunların ürünlerine işaret eder. Dell Inc. kendisine ait olanlar dışındaki ticari markalar ve ticari adlar üzerinde hiçbir mülkiyet iddiasında bulunmaz.

Model: Dell Projektör 4350

Kasım 2015 Gözden Geçirme A00

\_\_\_\_\_\_\_\_\_\_\_\_\_\_\_\_\_\_\_\_

# İçindekiler

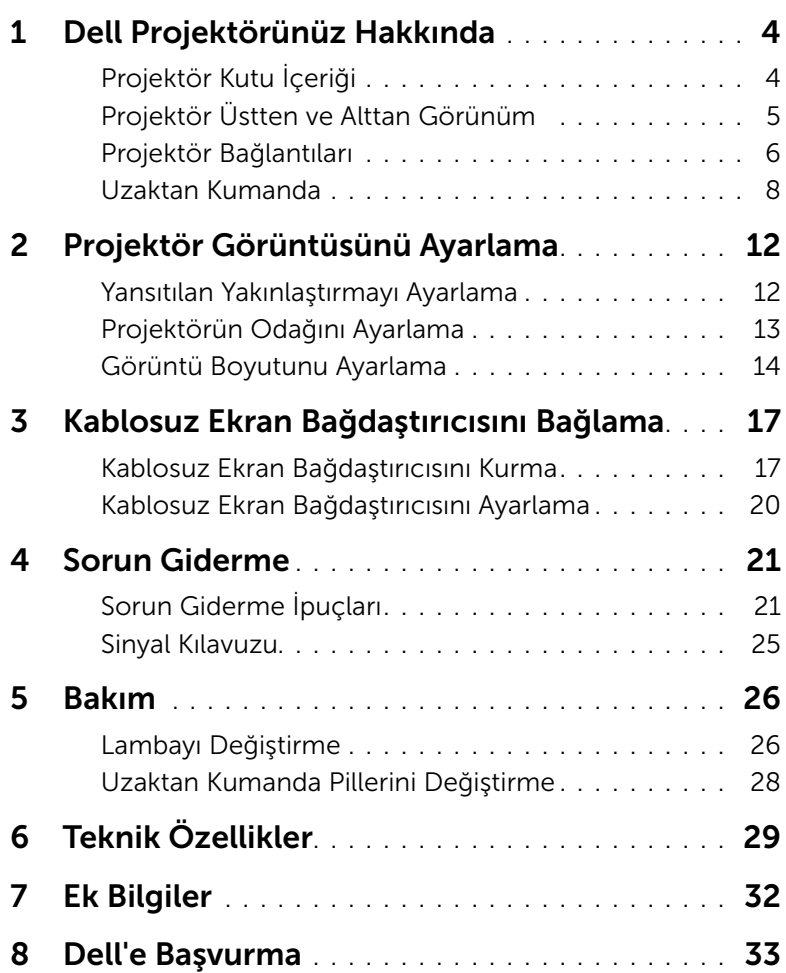

### <span id="page-3-2"></span><span id="page-3-0"></span>Dell Projektörünüz Hakkında

Projektörünüz aşağıda gösterilen tüm öğelerle birlikte gelir. Tüm öğelerin geldiğinden emin olun ve eksik varsa Dell'e başvurun.

#### <span id="page-3-1"></span>Projektör Kutu İçeriği

Paketinin İçeriği

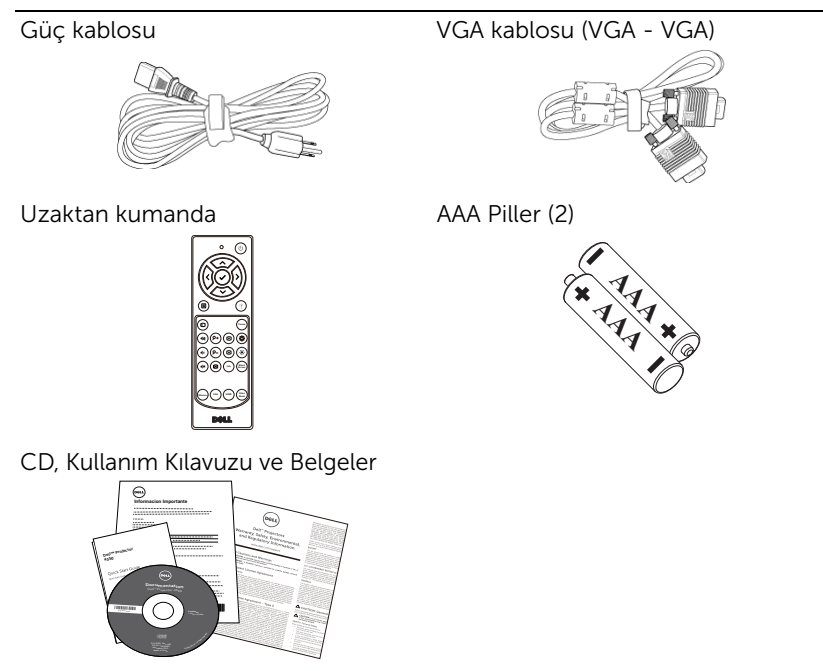

#### <span id="page-4-1"></span><span id="page-4-0"></span>Projektör Üstten ve Alttan Görünüm

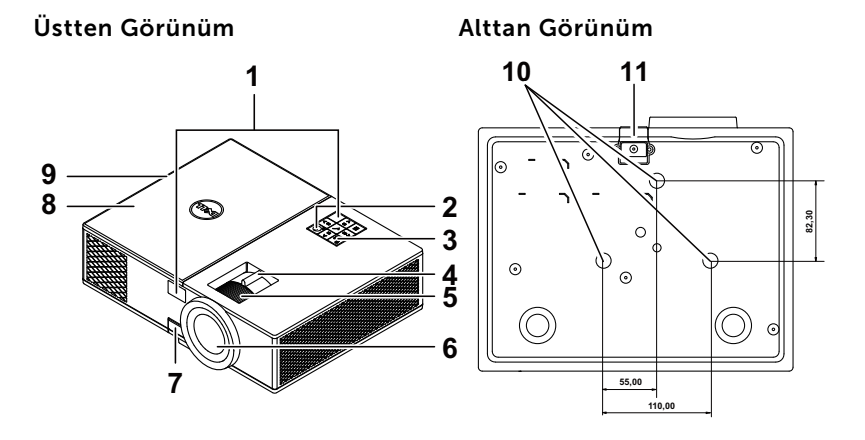

- <span id="page-4-6"></span>1 Kızıl ötesi alıcılar
- <span id="page-4-5"></span>2 Güç düğmesi
- <span id="page-4-4"></span>3 Durum göstergeleri
- <span id="page-4-11"></span>4 Yakınlaştırma sekmesi
- <span id="page-4-8"></span>5 Odak halkası
- <span id="page-4-12"></span><span id="page-4-7"></span>6 Lens
- 7 Yükseklik ayarları için asansör düğmesi
- <span id="page-4-10"></span>8 Kablosuz ekran bağdaştırıcısı ve lamba modülü erişimi için üst kapak
- <span id="page-4-2"></span>9 10 W hoparlör
- <span id="page-4-9"></span><span id="page-4-3"></span>10 Tavana montaj için montaj delikleri
- 11 Asansör ayağı

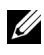

 $\mathbb Z$  NOT: M3 x 6,5 mm derinlikte tavana montaj vida deliği. Önerilen tork < 15 kgf-cm.

#### <span id="page-5-0"></span>Projektör Bağlantıları

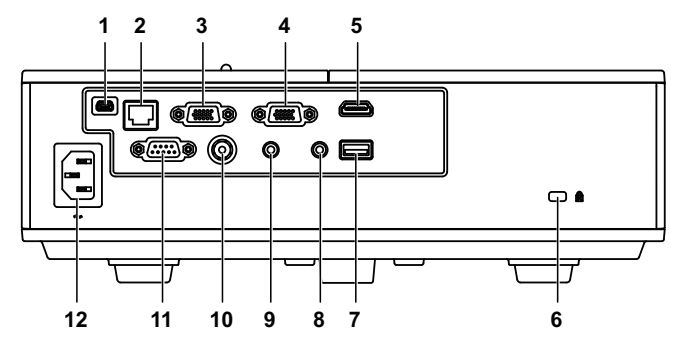

<span id="page-5-10"></span><span id="page-5-9"></span><span id="page-5-2"></span><span id="page-5-1"></span>1 Aygıt yazılımı yükseltme için mini 7 + 5 V/1 A DC çıkışı bağlayıcı USB (mini tip B) bağlayıcı

<span id="page-5-12"></span><span id="page-5-11"></span><span id="page-5-7"></span>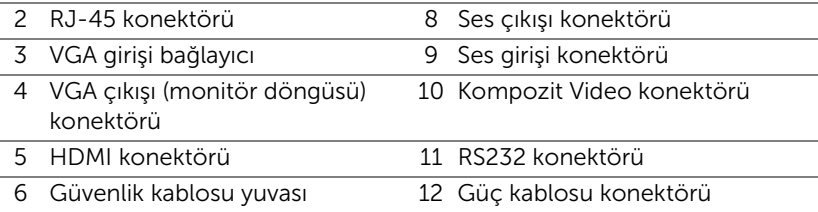

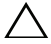

<span id="page-5-8"></span><span id="page-5-6"></span><span id="page-5-5"></span><span id="page-5-4"></span><span id="page-5-3"></span>DİKKAT: Bu bölümdeki prosedürlerden herhangi birine başlamadan önce, [sayfa 7](#page-6-0) içinde anlatılan şekilde Güvenlik Talimatları'nı izleyin.

#### <span id="page-6-0"></span>DİKKAT: Güvenlik Talimatları

- <span id="page-6-1"></span>1 Projektörü çok ısı üreten cihazların yakınında kullanmayın.
- 2 Projektörü aşırı toz bulunan alanlarda kullanmayın. Toz sistemin bozulmasına neden olabilir ve projektör otomatik olarak kapatılır.
- 3 Projektörün iyi havalandırılan bir alanda monte edildiğinden emin olun.
- 4 Projektördeki havalandırma yuvalarını ve açıklıkları engellemeyin.
- 5 Projektörün (5 °C ila 40 °C) ortam sıcaklıkları arasında çalıştığından emin olun.
- 6 Projektör açıldıktan veya kapatıldıktan hemen sonra çok sıcak olabileceğinden havalandırma çıkışına dokunmayın.
- 7 Projektör açıkken lensin içine bakmayın, aksi halde gözleriniz zarar görebilir.
- 8 Isı nesnenin erimesine veya yanmasına neden olabileceğinden projektörün yakınına veya önüne bir nesne koymayın veya projektör açıkken lensini kapatmayın.
- 9 Lensi silmek için alkol kullanmayın.

#### $\mathbb{Z}$  NOT:

- •Projektörü tavana kendiniz monte etmeye çalışmayın. Yetkili bir teknisyen tarafından takılmalıdır.
- •Önerilen Projektör Tavana Montaj Kiti (P/N: C3505). Daha fazla bilgi için, dell.com/support adresindeki Dell Destek web sitesine bakın.
- •Daha fazla bilgi için, projektörünüzle birlikte gelen Güvenlik Bilgileri'ne bakın.
- •4350 projektör yalnızca iç mekânda kullanılabilir.

#### <span id="page-7-1"></span><span id="page-7-0"></span>Uzaktan Kumanda

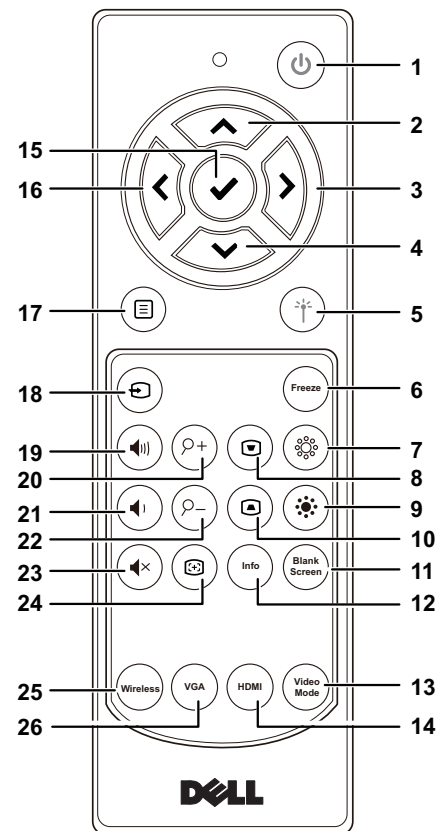

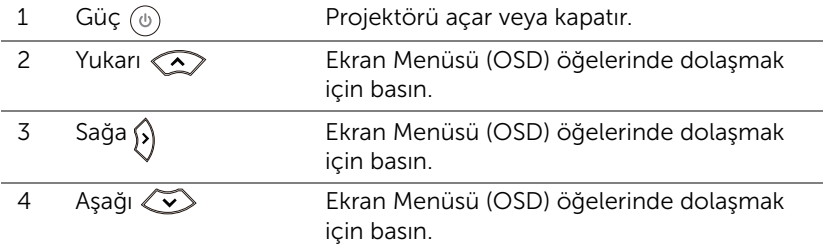

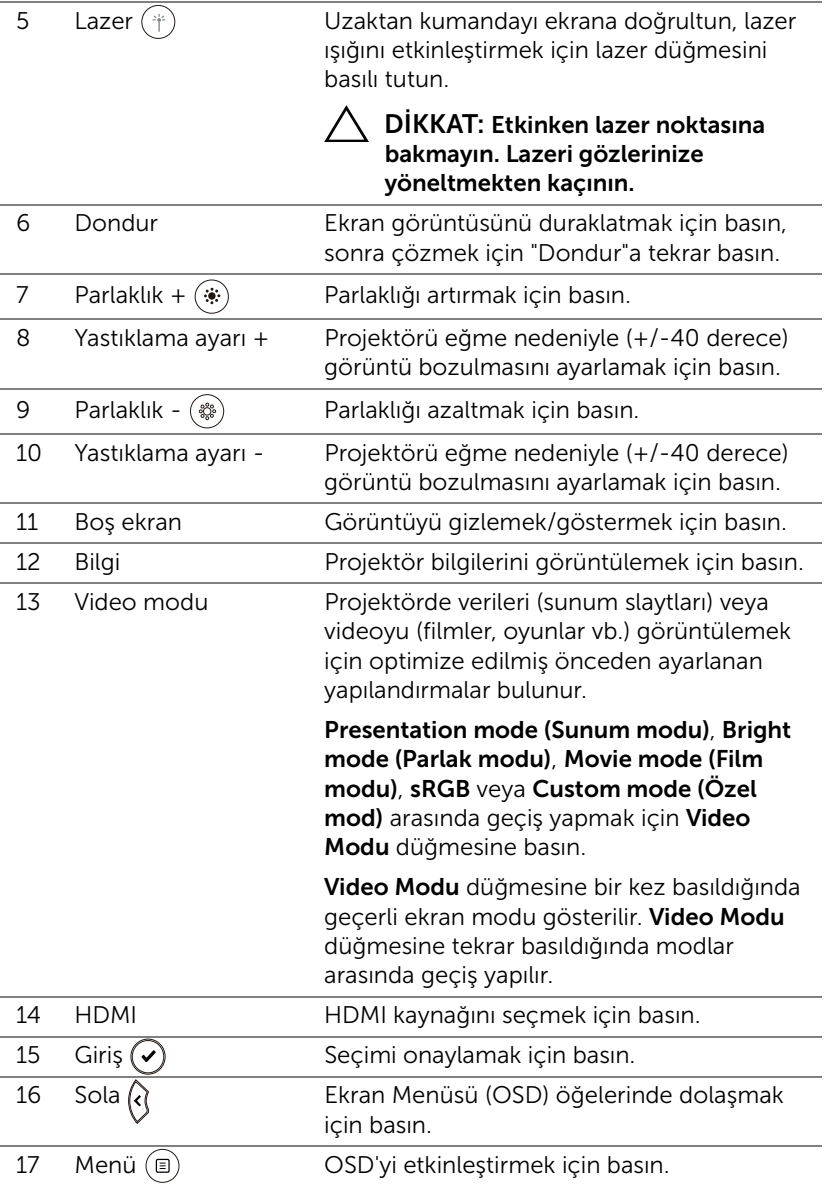

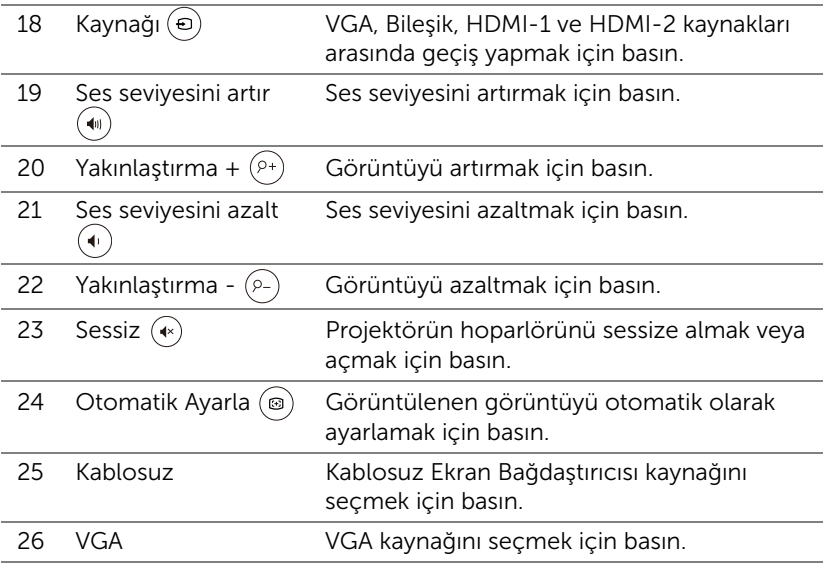

#### Uzaktan Kumanda Çalışma Mesafesi

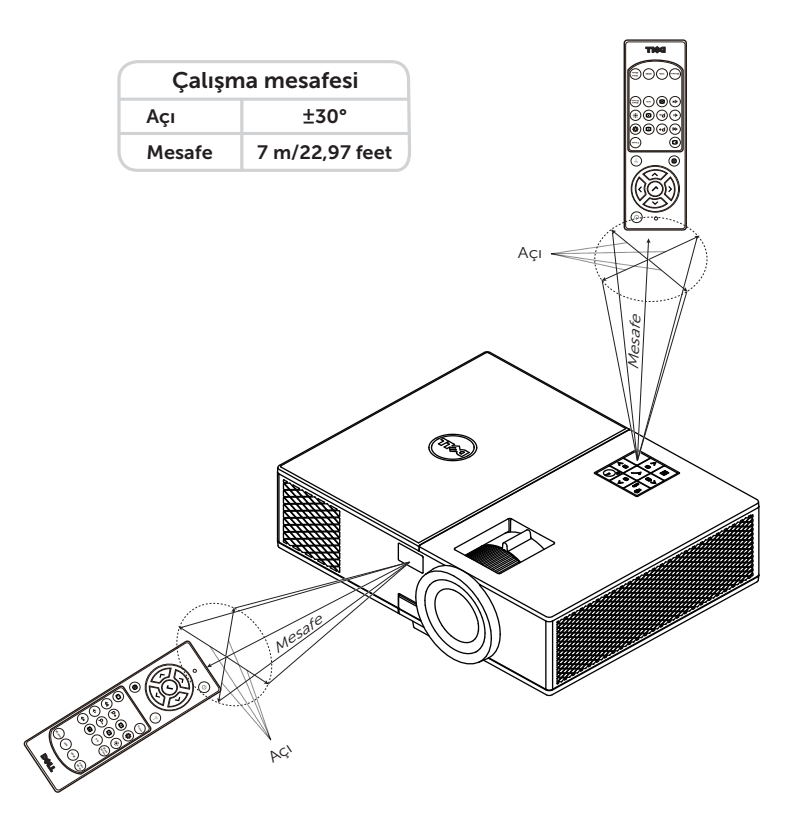

U

NOT: Gerçek çalıştırma aralığı diyagramdan biraz farklı olabilir. Zayıf piller uzaktan kumandanın projektörü düzgün çalıştırmasını da önleyecektir.

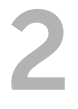

#### <span id="page-11-2"></span><span id="page-11-0"></span>2 Projektör Görüntüsünü<br>Avarlama Ayarlama

#### <span id="page-11-1"></span>Yansıtılan Yakınlaştırmayı Ayarlama

#### <span id="page-11-5"></span>Projektörün Yüksekliğini Yükseltme

- **1** Projektörü istenen görüntüleme açısına kaldırın ve görüntüleme açısında ince ayar yapmak için ön eğim ayarlama tekerleğini kullanın.
- **2** Ekran açısında ince ayar yapmak için eğim ayarı tekerlerini kullanın.

#### Projektörün Yüksekliğini Alçaltma

**1** Projektörü alçaltın ve görüntüleme açısında ince ayar yapmak için ön eğim ayarlama tekerleğini kullanın.

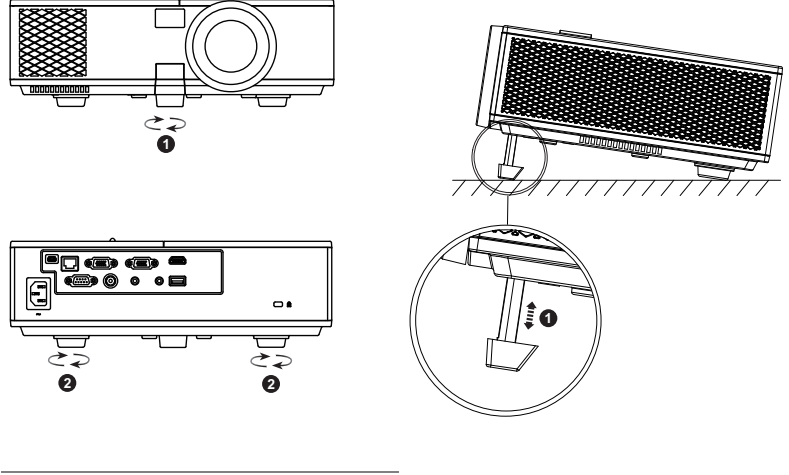

- <span id="page-11-3"></span>1 Ön eğim ayarlama tekerleği (Eğim açısı: 0 ila 8,5 derece)
- <span id="page-11-4"></span>2 Sabit lastik ayak

#### <span id="page-12-1"></span><span id="page-12-0"></span>Projektörün Odağını Ayarlama

**1** Görüntü netleşinceye kadar odak halkasını döndürün. Projektör 130,15 cm - 709,88 cm (1,3 m - 7,1 m) aralıklarındaki mesafelerde odaklar.

<span id="page-12-3"></span><span id="page-12-2"></span>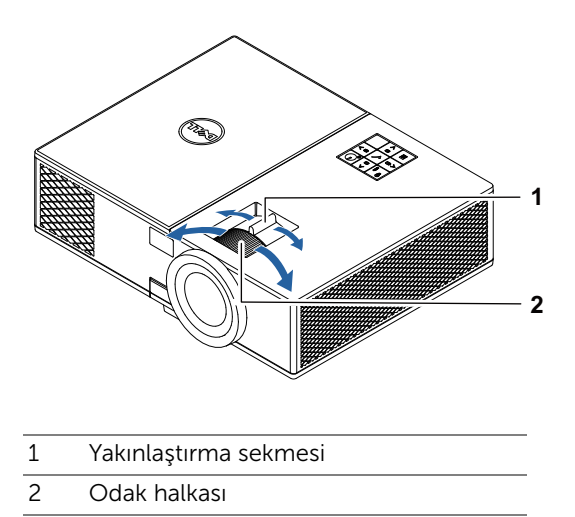

#### <span id="page-13-0"></span>Görüntü Boyutunu Ayarlama

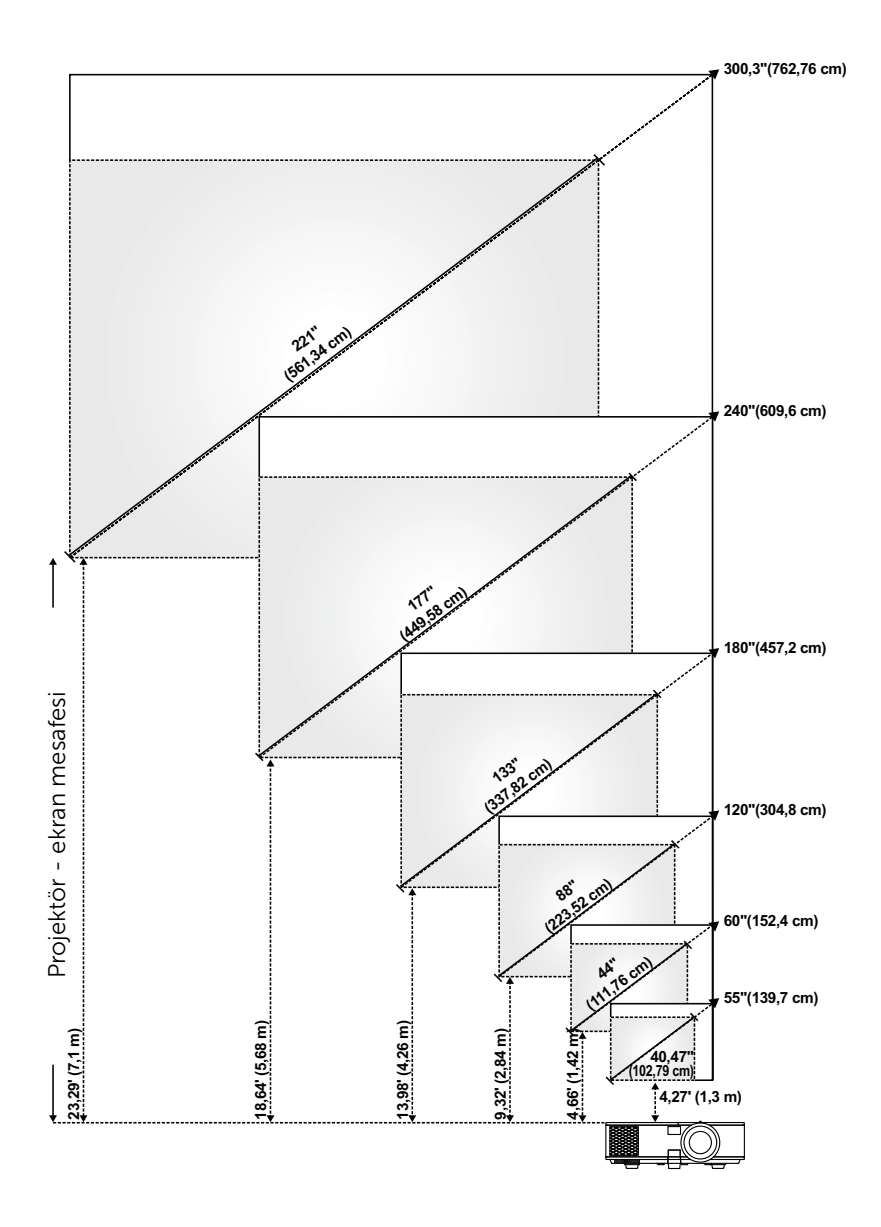

#### Görüntü Şeklini Ayarlama

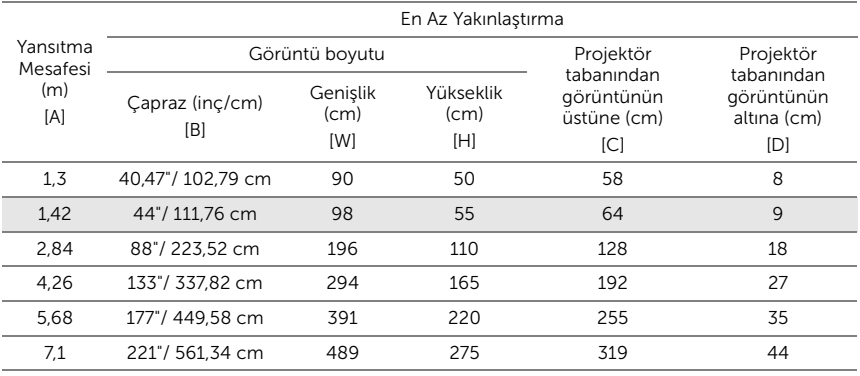

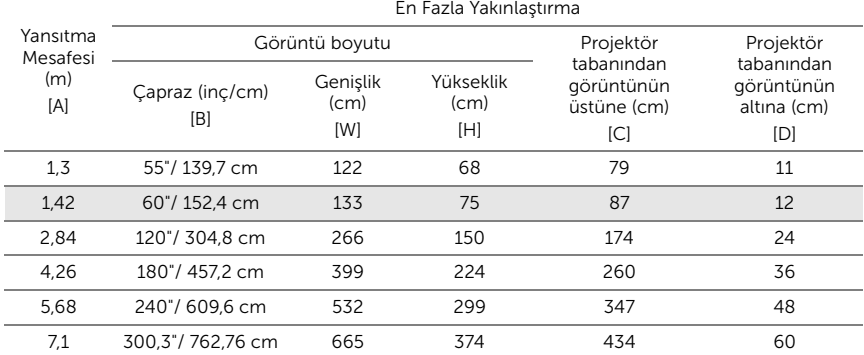

\* Bu grafik kullanıcı için yalnızca başvuru amaçlıdır.

\* Sapma Oranı: 116  $\pm$  5%

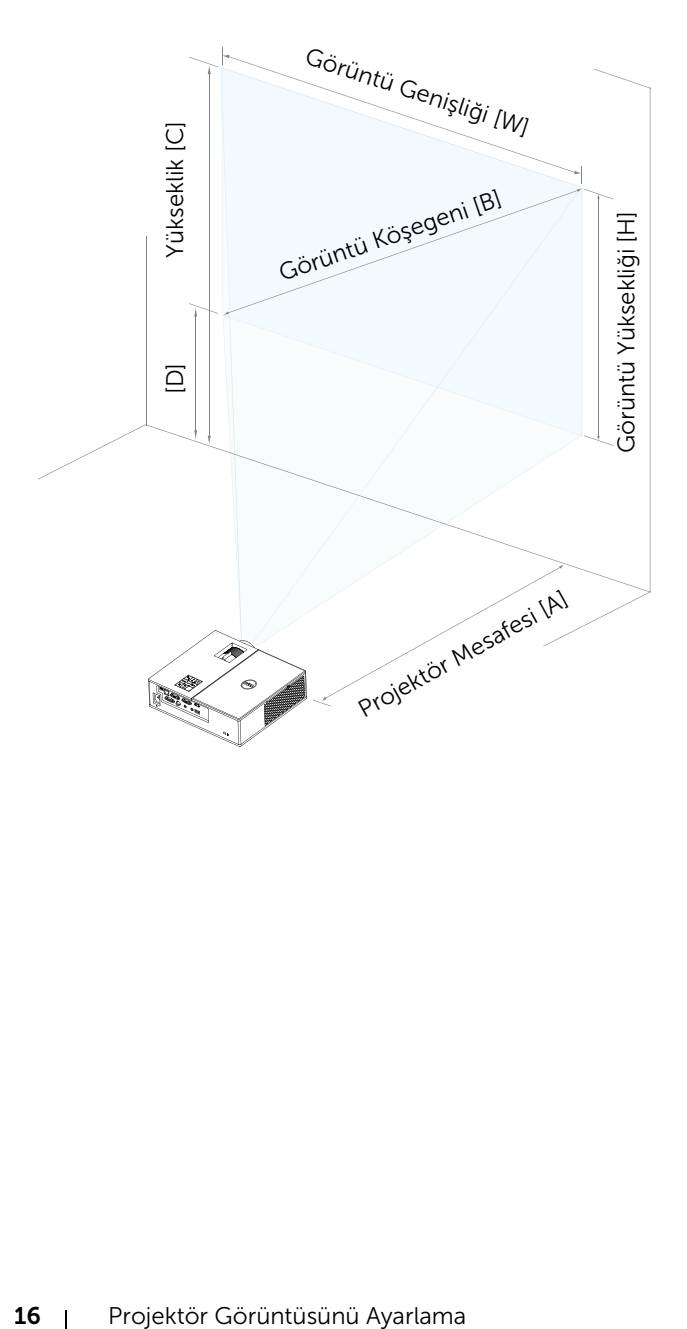

# <span id="page-16-0"></span>3 Kablosuz Ekran Bağdaştırıcısını Bağlama

#### <span id="page-16-2"></span><span id="page-16-1"></span>Kablosuz Ekran Bağdaştırıcısını Kurma

Projektörünüz, kablosuz ekran bağdaştırıcısı için bir güvenli iç bölmeye sahiptir. Kablosuz ekran bağdaştırıcısı 4350 projektörünüzle birlikte gelmez. İç bölme bir HDMI ve USB güç bağlantı noktasına, 107 x 40 x 67,9 mm (4,21 x 1,57 x 2,67 inç) boyutlarına sahiptir.

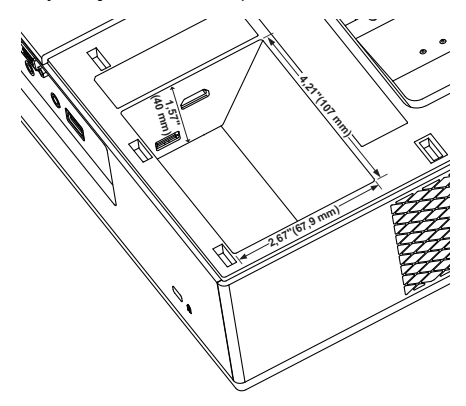

Kurulum adımları aşağıdaki gibidir:

**1** Projektörün kapatılmış olduğundan emin olarak üst kapağı açın.

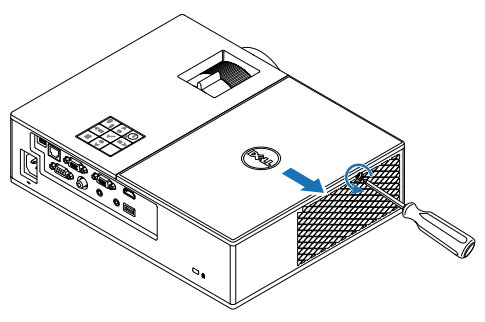

Güç USB kablosunu kablosuz ekran bağdaştırıcısına takın.

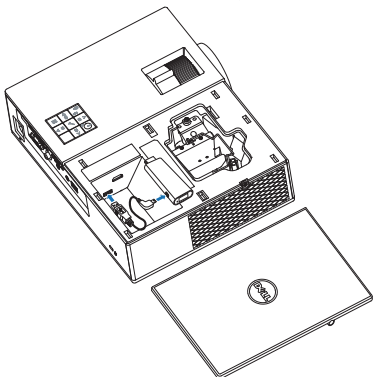

Kablosuz ekran bağdaştırıcısını takın.

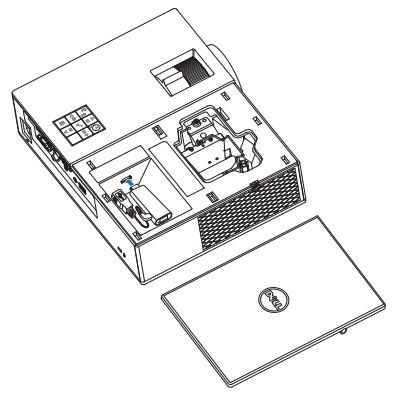

**4** Üst kapağı geri takıp vidayı sıkın.

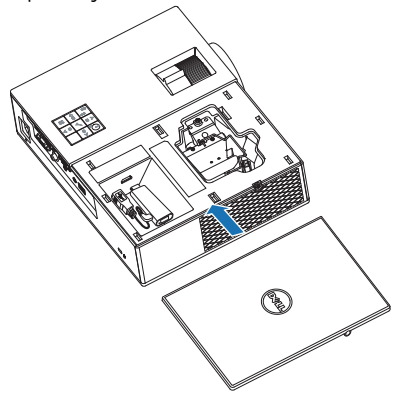

#### <span id="page-19-0"></span>Kablosuz Ekran Bağdaştırıcısını Ayarlama

**1** Projektörü açın.

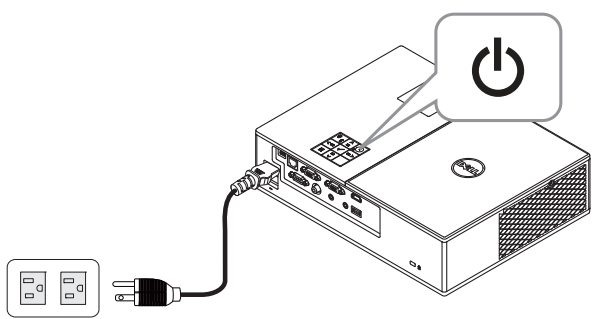

**2** "Wireless Display" (Kablosuz Ekran) kaynağına geçin.

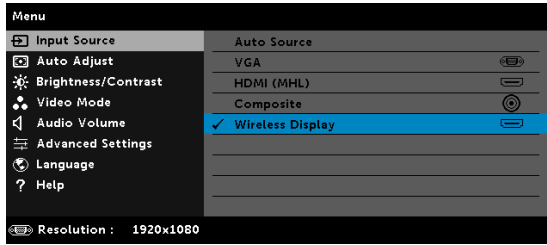

**3** Kablosuz yansıtma işlemiyle devam etmek için ekrandaki talimatları izleyin.

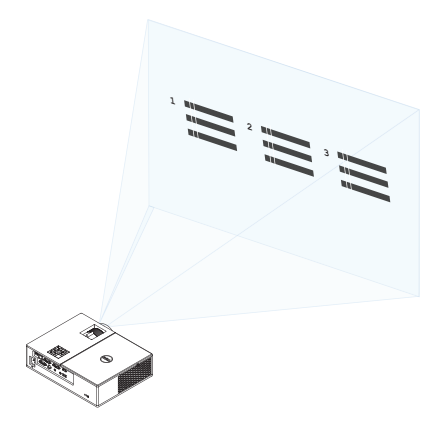

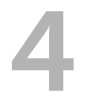

### <span id="page-20-0"></span>**Sorun Giderme**

#### <span id="page-20-1"></span>Sorun Giderme İpuçları

[Projektörünüzde sorunlar yaşıyorsanız, aşağıdaki sorun giderme ipuçlarına](#page-32-1)  bakın. Sorun devam ederse, Dell'e başvurun.

Ekranda hiç görüntü gösterilmiyor

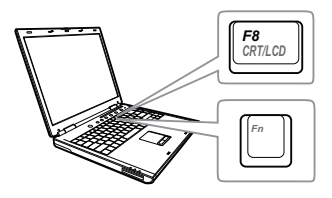

#### Sorun Olası Çözüm

- INPUT SOURCE (GİRİŞ KAYNAĞI) menüsünde doğru giriş kaynağı seçtiğinizden emin olun.
- Harici grafik bağlantı noktasının etkinleştirildiğinden emin olun. Dell dizüstü bilgisayar kullanıyorsanız, (Fn+F8) tuşlarına basın. Diğer bilgisayarlarda, ilgili dokümantasyona bakın. Görüntüler düzgün görüntülenmiyorsa, lütfen bilgisayarınızın video sürücüsünü yükseltin. Dell bilgisayarlar için www.dell.com/support adresine bakın.
- Tüm kabloların sağlam şekilde bağlandığından emin olun. Bkz. ["Projektör Görüntüsünü Ayarlama"](#page-11-2)  [sayfa 12.](#page-11-2)
- Konektör pimlerinin eğik veya kırık olmadığından emin olun.
- Lambanın sıkıca takıldığından emin olun (bkz. ["Lambayı Değiştirme" sayfa](#page-25-2)  [26\)](#page-25-2).
- Advanced Settings (Gelişmiş Ayarlar) menüsünün Projector Settings (Projektör Ayarları) kısmındaki Test Pattern (Test Deseni) özelliğini kullanın. Test deseni renklerinin doğru olduğundan emin olun.

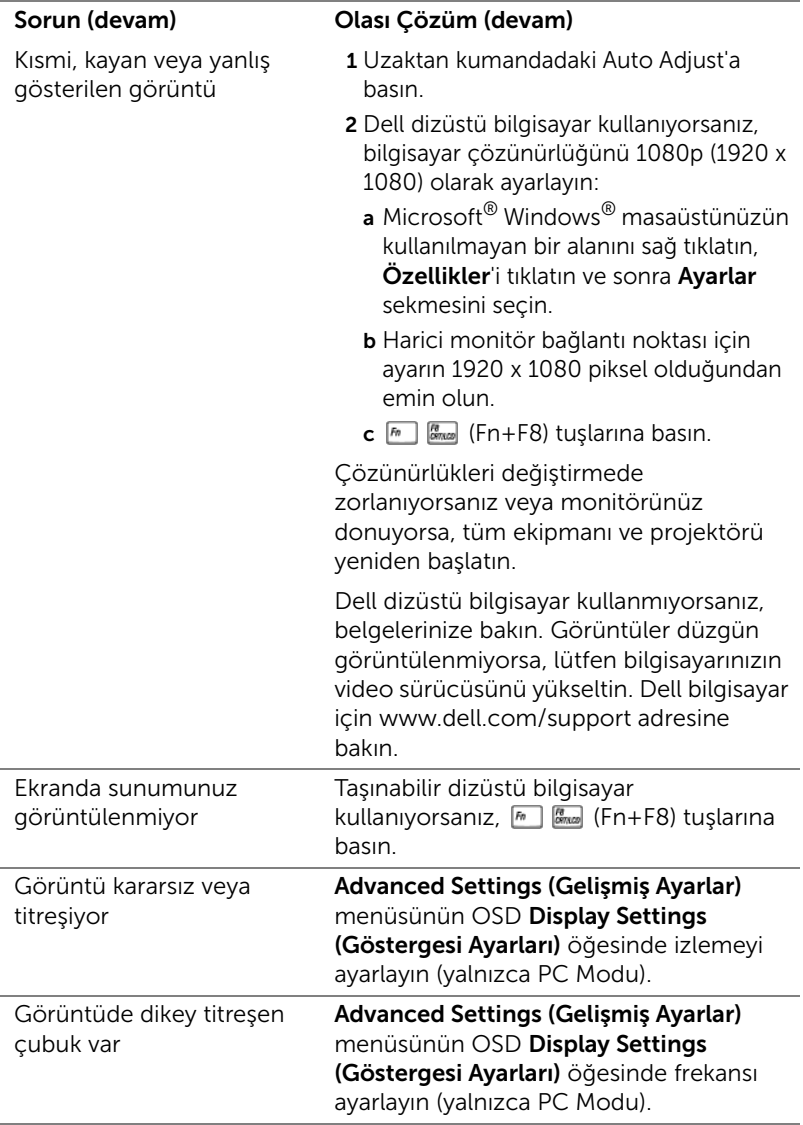

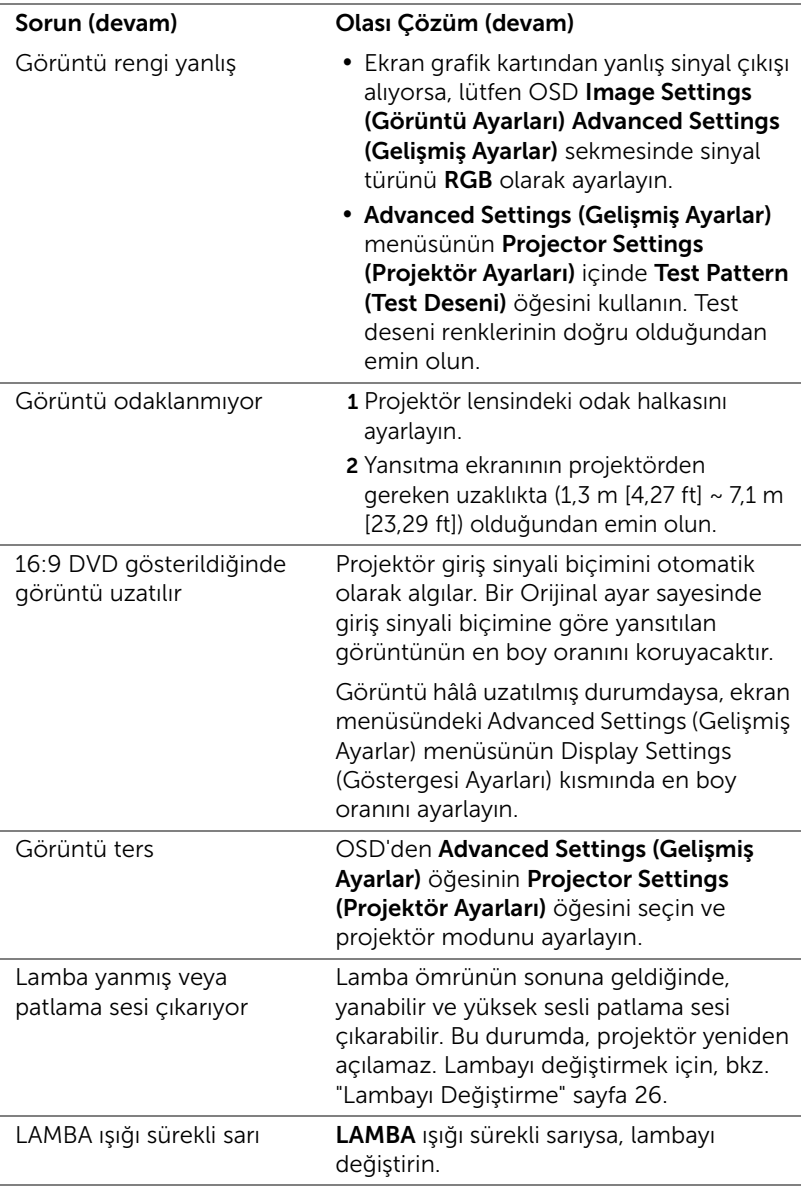

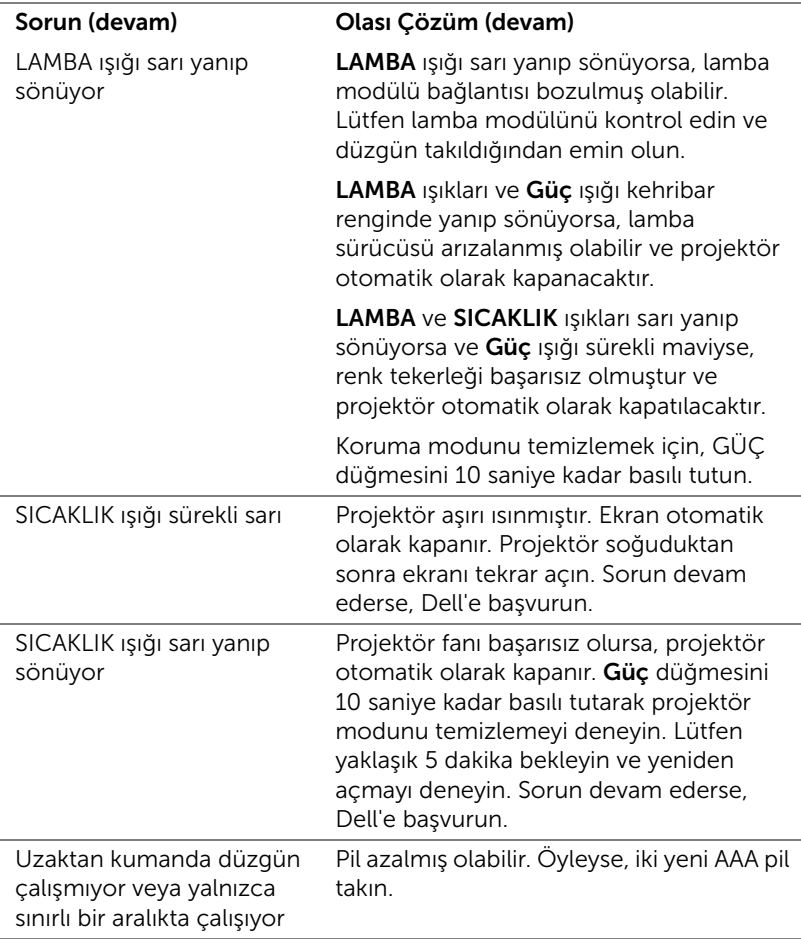

#### <span id="page-24-0"></span>Sinyal Kılavuzu

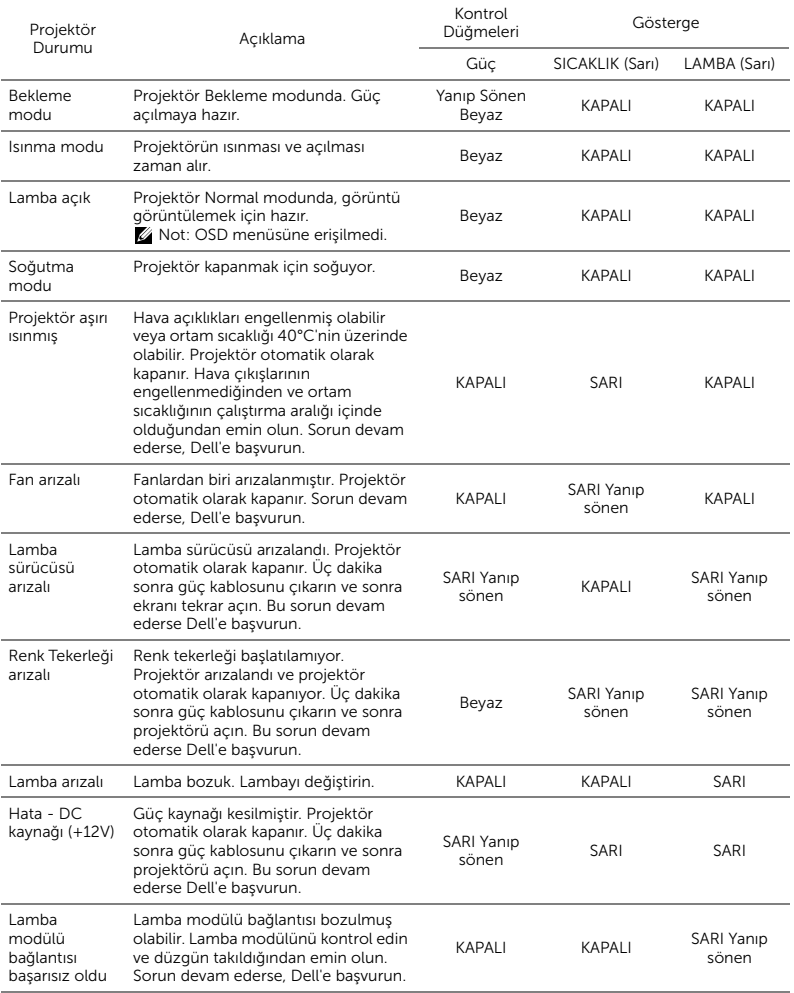

# <span id="page-25-0"></span>5 Bakım

#### <span id="page-25-2"></span><span id="page-25-1"></span>Lambayı Değiştirme

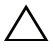

DİKKAT: Bu bölümdeki prosedürlerden herhangi birine başlamadan önce, [sayfa 7](#page-6-1) içinde anlatılan şekilde Güvenlik Talimatları'nı izleyin.

Ekranda "Lamp is approaching the end of its useful life in the operation. Replacement suggested! www.dell.com/lamps (Lamba kullanım ömrü sonuna yaklaşıyor. Değiştirilmesi önerilir! www.dell.com/lamps)" iletisi göründüğünde lambayı değiştirin. Lambayı değiştirdikten sonra bu sorun devam ederse, Dell'e başvurun.

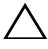

<span id="page-25-3"></span>DİKKAT: Projektörünüzün güvenli ve optimum çalışma koşulu için orijinal bir lamba kullanın.

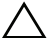

DİKKAT: Lamba kullanımdayken çok ısınır. Projektörün en az 30 dakika soğumasını sağlayıncaya kadar lambayı değiştirmeye çalışmayın.

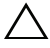

DİKKAT: Hiçbir zaman ampule veya lamba camına dokunmayın. Projektör lambaları çok kırılgandır ve dokunulursa kırılabilir. Kırılan cam parçaları keskindir ve yaralanmaya neden olabilir.

 $\bigwedge$  DİKKAT: Lamba kırılırsa, kırılan tüm parçaları projektörden çıkarın ve eyalet, yerel veya federal yasalarına göre elden çıkarın veya geri dönüştürün. Daha fazla bilgi için bkz. www.dell.com/hg.

- 1 Projektörü kapatıp, güç kablosunun bağlantısını kesin.
- 2 Projektörün en az 30 dakika soğumasını sağlayın.
- 3 Üst kapağı sabitleyen vidayı gevşetip kapağı çıkarın.

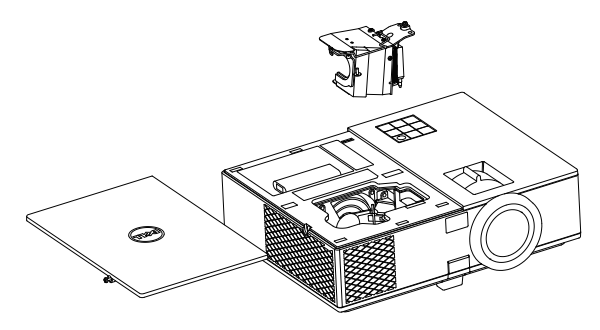

- 4 Lambayı sabitleyen vidayı gevşetin.
- 5 Lambayı metal tutacağından yukarı çekin.
- 10T: Dell garanti kapsamında değiştirilen lambaların Dell'e iade edilmesini isteyebilir. Aksi halde, en yakın atık pil alanının adresi için yerel çöp temizlik kurumuna başvurun.
- 6 Yeni lambayla değiştirin.
- 7 Lambayı sabitleyen vidayı sıkın.
- 8 Üst kapağı geri takıp vidayı sıkın.
- 9 Advanced Settings (Gelişmiş Ayarlar) menüsünün Power Settings (Güç Ayarları) kısmındaki Lamp Reset (Lamba Sıfırlama) işlevi için "Yes" (Evet) ayarını seçerek lamba kullanım süresini sıfırlayın. Yeni bir lamba modülü değiştirildiğinde, projektör otomatik olarak lamba saatini algılar ve sıfırlar.

 $\triangle$  DİKKAT: Lambayı Elden Çıkarma (yalnızca ABD için) ÜRÜN İÇİNDEKİ LAMBALAR CIVA İÇEREBİLİR VE YEREL, EYALET VEYA FEDERAL YASALARA UYGUN ŞEKİLDE GERİ DÖNÜŞTÜRÜLMELERİ VEYA ELDEN ÇIKARILMALARI GEREKİR. DAHA FAZLA BİLGİ İÇİN, WWW.DELL.COM/HG ADRESİNE GİDİN VEYA WWW.EIAE.ORG ADRESİNDEKİ ELECTRONIC INDUSTRIES ALLIANCE'A GİDİN. LAMBAYA ÖZGÜ ELDEN ÇIKARMA BİLGİLERİ İÇİN, WWW.LAMPRECYCLE.ORG ADRESİNİ ZİYARET EDİN.

#### <span id="page-27-0"></span>Uzaktan Kumanda Pillerini Değiştirme

 $\mathbb Z$  NOT: Kullanmadığınızda pilleri uzaktan kumandadan çıkarın.

1 Pil bölmesi kapağını kaldırmak için çıkıntıya basın.

2 Pillerdeki kutup (+/-) işaretlerini kontrol edin.

- 3 Pilleri takın ve kutupları pil bölmesindeki işaretlere göre düzgün ayarlayın.
- U

NOT: Farklı pil tiplerini karıştırmaktan veya yeni ve eski pilleri birlikte kullanmaktan kaçının.

4 Pil kapağını geri kaydırın.

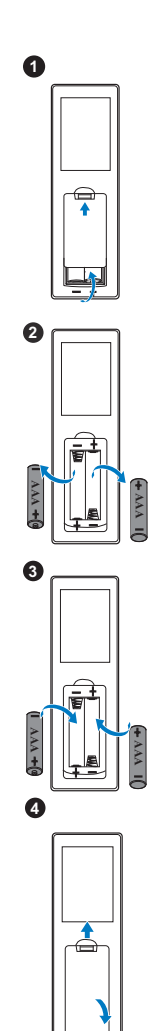

# <span id="page-28-0"></span>6 Teknik Özellikler

<span id="page-28-13"></span><span id="page-28-12"></span><span id="page-28-11"></span><span id="page-28-10"></span><span id="page-28-9"></span><span id="page-28-8"></span><span id="page-28-7"></span><span id="page-28-6"></span><span id="page-28-5"></span><span id="page-28-4"></span><span id="page-28-3"></span><span id="page-28-2"></span><span id="page-28-1"></span>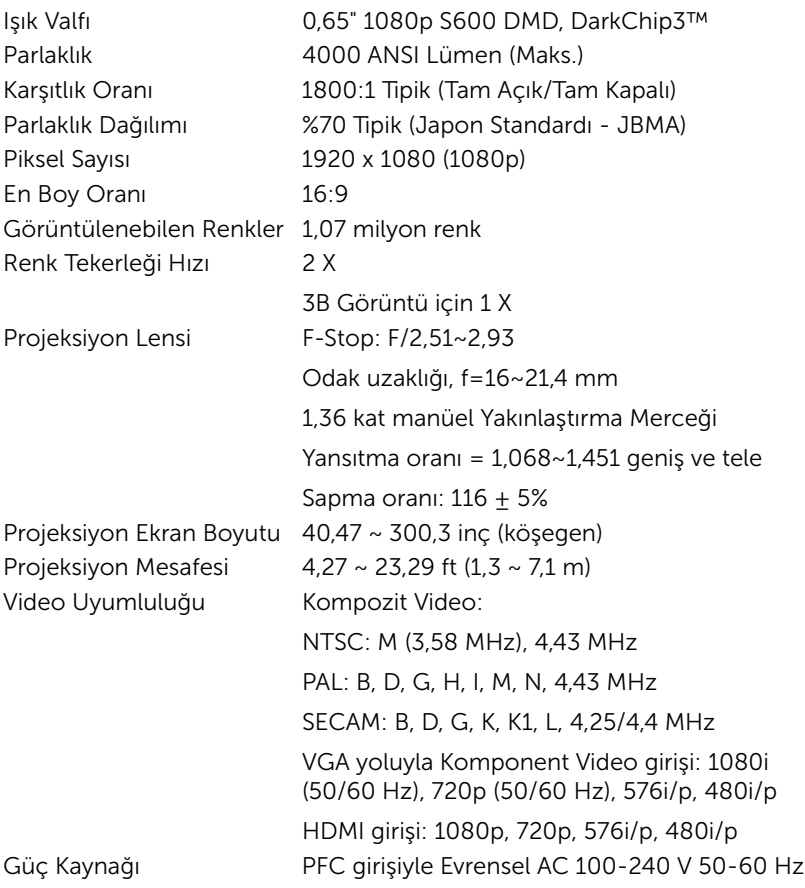

<span id="page-29-6"></span>

<span id="page-29-5"></span><span id="page-29-0"></span>Projektör Ağırlığı 6,6 lbs (3,0 kg)

<span id="page-29-3"></span>Güç Tüketimi  $N$ ormal mod: 322 W  $\pm$  %10, 110 Vac'de Eco modu: 268 W  $\pm$  %10, 110 Vac'de Bekleme modu: < 0,5 W Ağ bekleme: < 3 W

> **NOT:** Varsayılan olarak, projektör etkisiz kaldıktan 20 dakika sonra güç tasarrufu moduna girmek için ayarlanmıştır.

> > **12,76"(324 mm)**

**9,84"(250 mm)**

<span id="page-29-4"></span>Ses 1 hoparlör x 10 watt RMS Gürültü Düzeyi Normal mod: 37 dB(A) Eco modu: 32 dB(A) Boyutlar (G x Y x D) 12,76 x 3,74 x 9,84 inç (324 x 95 x 250 mm)

(Pa)

<span id="page-29-1"></span>Çevresel Çalıştırma sıcaklığı: 5 °C ila 40 °C (41 °F ila 104 °F) Nem: %80 maksimum

**3,74"(95 mm)**

Depolama sıcaklığı: 0 °C ila 60 °C (32 °F ila 140 °F) Nem: %90 maksimum

Nakliye sıcaklığı: -20 °C ila 60 °C (-4 °F ila 140 °F) Nem: %90 maksimum

<span id="page-29-2"></span>

G/Ç Konektörleri Güç: Bir AC güç soketi (3 pinli - C14 giriş) VGA girişi: Bir tane 15 pimli D-sub bağlayıcı (Mavi), VGA Giriş, analog RGB/Bileşen giriş sinyalleri için.

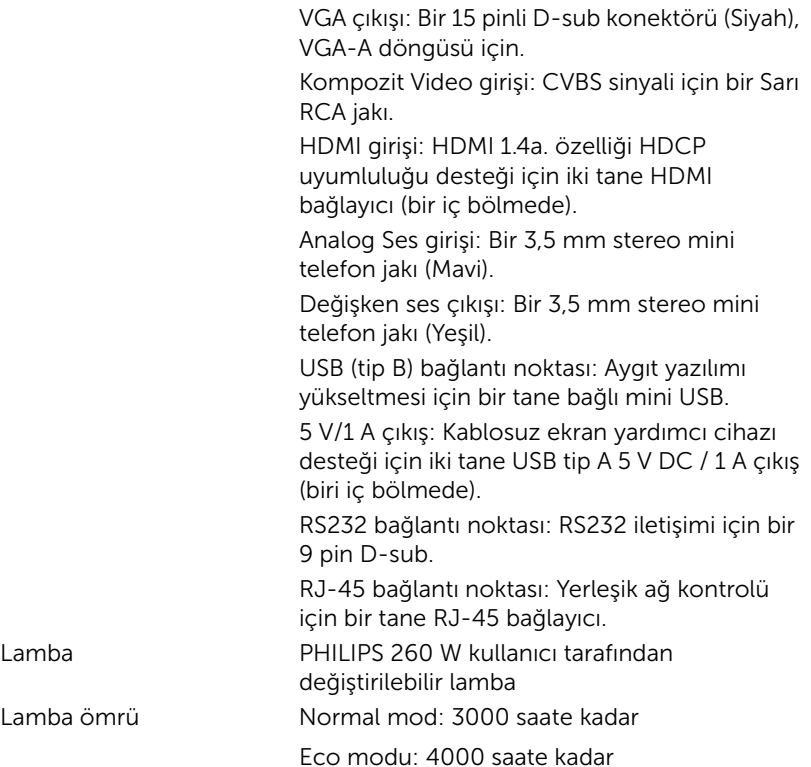

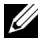

**NOT:** Herhangi bir projektörün lamba ömrü derecelendirmesi yalnızca parlaklıktaki azalmanın bir ölçüsüdür ve lambanın ne kadar sürede bozulacağını ve ışık vermeyeceğini belirtmez. Lamba ömrü, örnek bir lamba popülasyonunun yüzde 50'den fazlasında, söz konusu lambanın belirtilen lümen değerinin yaklaşık yüzde 50'si kadar parlaklıkta azalma oluncaya kadar geçen zaman olarak tanımlanır. Belirtilen lamba ömrü hiçbir şekilde garanti edilmez. Bir projektör lambasının fiili çalışma ömrü çalışma koşullarına ve kullanma şekillerine göre değişir. Projektörün stresli koşullarda (tozlu ortamlarda, yüksek sıcaklıklarda, her gün uzun saatler boyunca ve ani kapatma gibi) kullanılması büyük olasılıkla lambanın çalışma ömrü kısaltır veya lambanın arızalanmasına neden olur.

# <span id="page-31-1"></span><span id="page-31-0"></span>7 Ek Bilgiler

Projektörünüzün kullanım yöntemi konusunda ek bilgiler için lütfen www.dell.com/support/manuals adresindeki Dell Projektörleri Kullanım Kılavuzu belgesine bakın.

## <span id="page-32-1"></span><span id="page-32-0"></span>Dell'e Başvurma

<span id="page-32-2"></span>ABD'deki müşteriler için, 800-WWW-DELL (800-999-3355) numarasını arayın.

<span id="page-32-3"></span>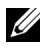

**NOT:** Etkin bir İnternet bağlantınız yoksa başvuru bilgilerini satış faturanızda, irsaliyede, fişte veya Dell ürün kataloğunda bulabilirsiniz.

Dell, birçok çevrimiçi ve telefona bağlı destek ve hizmet seçenekleri sunar. Kullanılabilirlik ülke ve ürüne göre değişir ve bazı hizmetler alanınızda bulunmayabilir. Satışlar, teknik destek veya müşteri hizmetleri konularında Dell'e başvurmak için:

- **1** www.dell.com/contactDell adresini ziyaret edin.
- **2** Etkileşimli bir haritada bölgenizi seçin.
- **3** Kişi için bir Segment seçin.
- **4** İhtiyacınıza göre uygun hizmeti veya destek bağlantısını seçin.

## Dizin

#### A

Ana Ünite [5](#page-4-1) 10 W hoparlör [5](#page-4-2) Asansör ayağı [5](#page-4-3) Durum göstergeleri [5](#page-4-4) Güç düğmesi [5](#page-4-5) Kızıl ötesi alıcılar [5](#page-4-6) Lens [5](#page-4-7) Odak halkası [5](#page-4-8) Tavana [montaj için montaj](#page-4-9)  delikleri 5 Üst kapak [5](#page-4-10) Yakınlaştırma sekmesi [5](#page-4-11) Yükseklik [ayarları için asansör](#page-4-12)  düğmesi 5

#### B

Bağlantı Noktaları + 5 V/1 A DC çıkışı bağlayıcı [6](#page-5-1) Aygıt yazılımı yükseltme için mini USB (mini tip B) bağlayıcı [6](#page-5-2) Güç kablosu konektörü [6](#page-5-3) Güvenlik kablosu yuvası [6](#page-5-4) HDMI konektörü [6](#page-5-5) Kompozit Video konektörü [6](#page-5-6) RJ-45 konektörü [6](#page-5-7) RS232 konektörü [6](#page-5-8) Ses çıkışı konektörü [6](#page-5-9) Ses girişi konektörü [6](#page-5-10) VGA çıkışı (monitör döngüsü)

konektörü [6](#page-5-11) VGA girişi bağlayıcı [6](#page-5-12)

#### D

Dell başvurma [32,](#page-31-1) [33](#page-32-2) Dell'e Başvurun [4,](#page-3-2) [26](#page-25-3) destek Dell'e başvurma [32](#page-31-1), [33](#page-32-2)

#### L

Lambayı Değiştirme [26](#page-25-2)

#### P

Projektörü Bağlama Bilgisayara [17](#page-16-2)

Projektörün Odağını Ayarlama [13](#page-12-1)

Projektörün Yakınlaştırmasını ve Odağını Ayarlama Odak halkası [13](#page-12-2) Yakınlaştırma sekmesi [13](#page-12-3)

#### T

Teknik Özellikler Boyutlar [30](#page-29-0) Çevresel [30](#page-29-1)

En Boy Oranı [29](#page-28-1) G/Ç Konektörleri [30](#page-29-2) Görüntülenebilen Renkler [29](#page-28-2) Güç Kaynağı [29](#page-28-3) Güç Tüketimi [30](#page-29-3) Gürültü Düzeyi [30](#page-29-4) Işık Valfı [29](#page-28-4) Karşıtlık Oranı [29](#page-28-5) Parlaklık [29](#page-28-6) Parlaklık Dağılımı [29](#page-28-7) Piksel Sayısı [29](#page-28-8) Projeksiyon Ekran Boyutu [29](#page-28-9) Projeksiyon Lensi [29](#page-28-10) Projeksiyon Mesafesi [29](#page-28-11) Projektör Ağırlığı [30](#page-29-5) Renk Tekerleği Hızı [29](#page-28-12) Ses [30](#page-29-6) Video Uyumluluğu [29](#page-28-13) telefon numaraları [33](#page-32-3)

#### $\mathbf U$

Uzaktan Kumanda [8](#page-7-1)

#### Y

Yansıtılan Görüntüyü Ayarlama projektörü alçaltın Ön eğim ayarlama tekerleği [12](#page-11-3) Sabit lastik ayak [12](#page-11-4) Projektörün Yüksekliğini Ayarlama [12](#page-11-5)